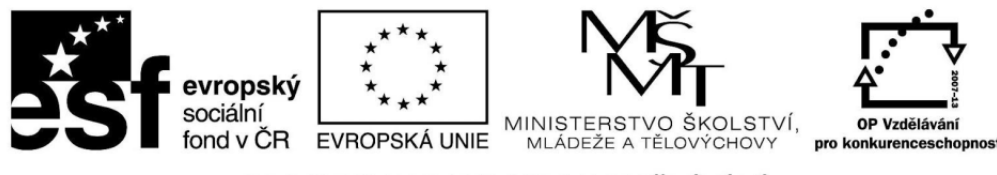

INVESTICE DO ROZVOJE VZDĚLÁVÁNÍ

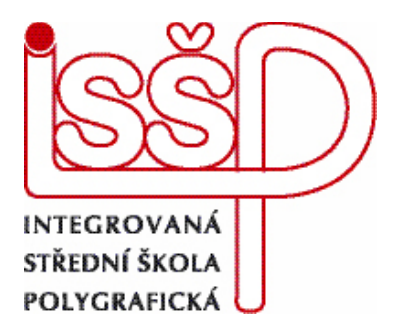

## **XMF, Montážní program** 6. MONTÁŽ AKCIDENCE NA PRŮŘEZ A NA OŘEZ V SYSTÉMU XMF

www.isspolygr.cz

Integrovaná střední škola polygrafická, Brno, Šmahova 110 Šmahova 110, 627 00 Brno

Interaktivní metody zdokonalující edukaci na ISŠP CZ.1.07/1.5.00/34.0538

Vytvořila: Eva Bartoňková Vytvořeno dne: 26. 11. 2012

DUM číslo: 6 Název: Montáž na průřez a na ořez

Strana: 1/7

**XMF**

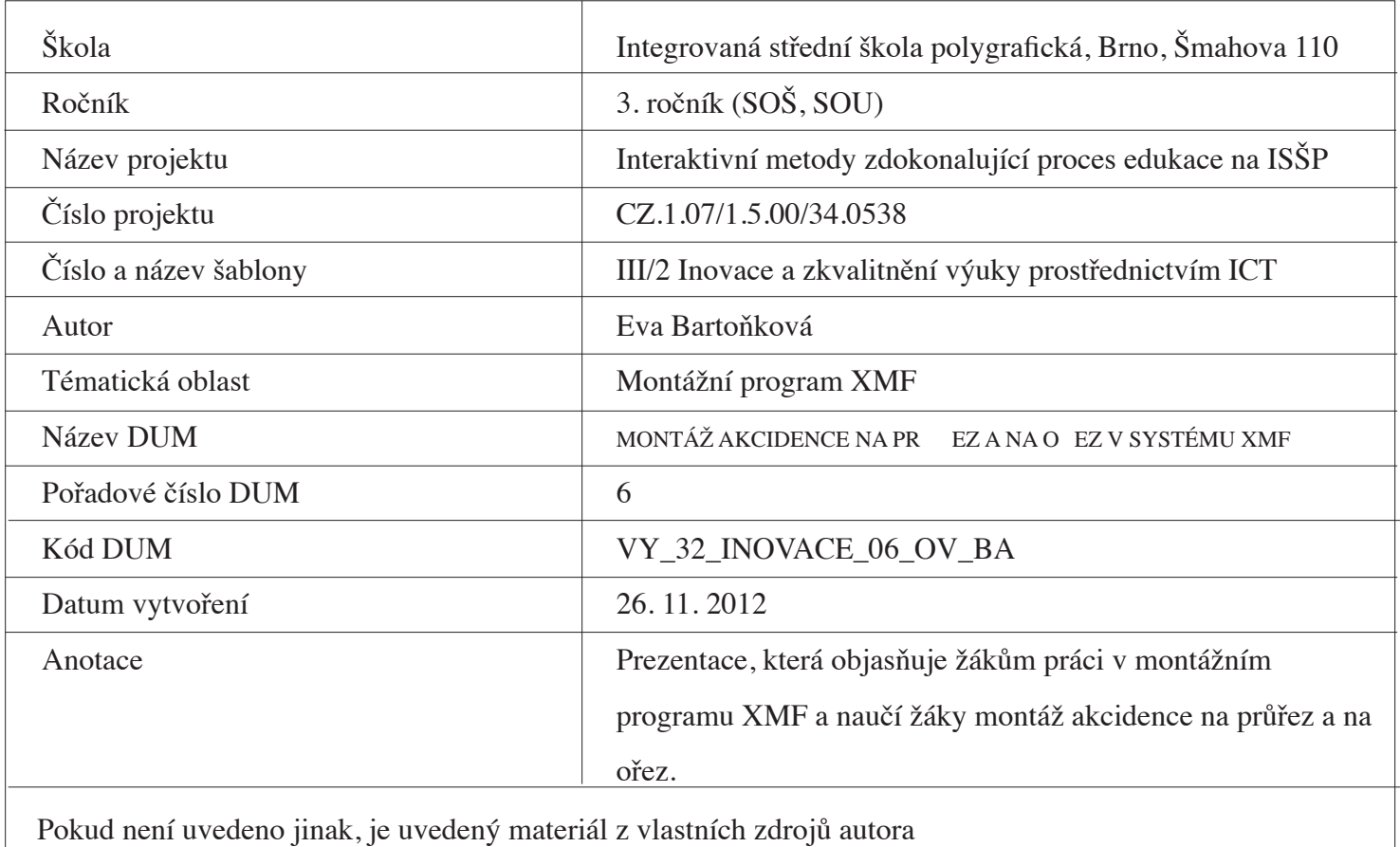

Integrovaná střední škola polygrafická, Brno, Šmahova 110 Šmahova 110, 627 00 Brno

Interaktivní metody zdokonalující edukaci na ISŠP CZ.1.07/1.5.00/34.0538

DUM číslo: 6 Název: Montáž na průřez a na ořez

Strana: 2/7

## 6. MONTÁŽ AKCIDENCE NA PRŮŘEZ A NA OŘEZ V SYSTÉMU XMF

6.1 Dokument ve formátu PDF (v tomto případě dvoubarevnou vizitku) vložíme do systému XMF, vyplníme, zkontrolujeme a zadáme vstupní údaje.

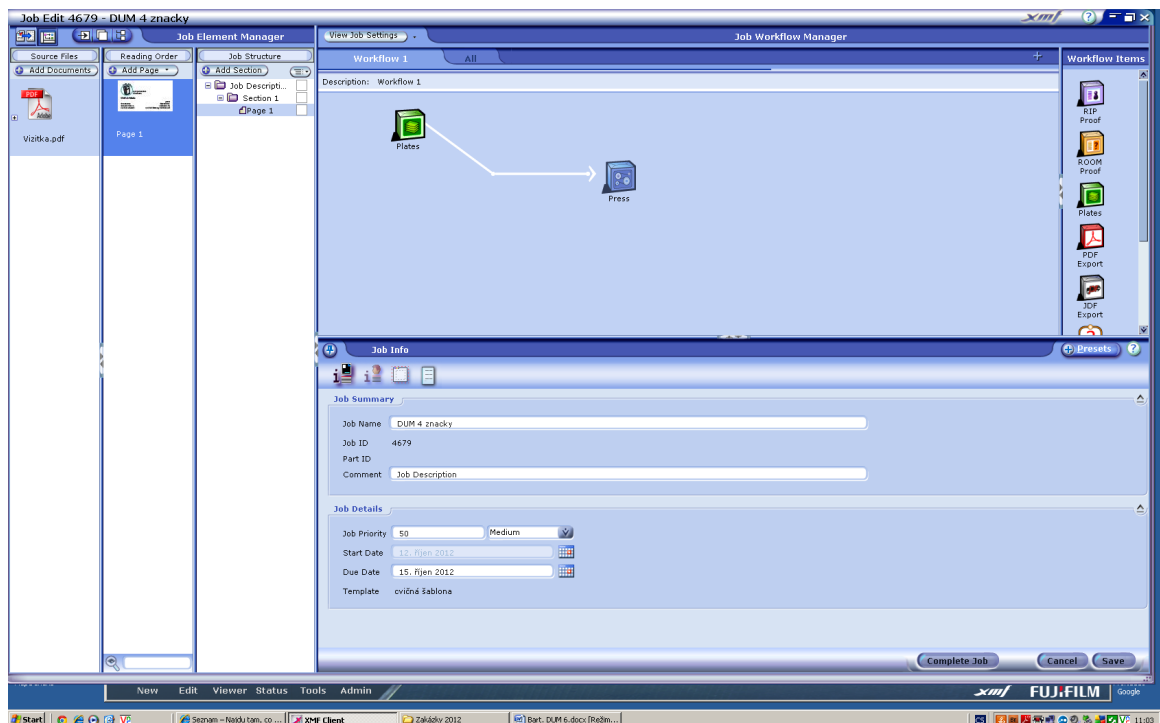

Pomocí ikony Imposition vybereme z nabídky Search Templates vhodnou šablonu a přiřadíme.

Pod ikonou Plates v nabídce Imposition rozklikneme Edit Template a pod Media Settings zvolíme požadovaný formát tiskového archu. TA můžeme vybrat z nabídky nebo sami zadat číselně.

Zde také vymezíme záchyt (Gripper Height)

6.2 Abychom mohli přiřadit požadované značky, musíme určit plochu, na které se budou zobrazovat. To nám umožňuje funkce Clipping Margins pod ikonou Signature settings. V této nabídce použijeme ještě pokyn Bleed, kdy zadáme odstup značek od čistého formátu.

U dvoubarevných pérových vizitek potřebujeme ořezové značky, soutisková znaménka a boční náložky. Boční náložky z nabídky systému nejsou úplně vhodné, proto raději použijeme straničky, které jsme si sami vytvořili.

Integrovaná střední škola polygrafická, Brno, Šmahova 110 Šmahova 110, 627 00 Brno

Interaktivní metody zdokonalující edukaci na ISŠP CZ.1.07/1.5.00/34.0538

DUM číslo: 6 Název: Montáž na průřez a na ořez

Strana: 3/7

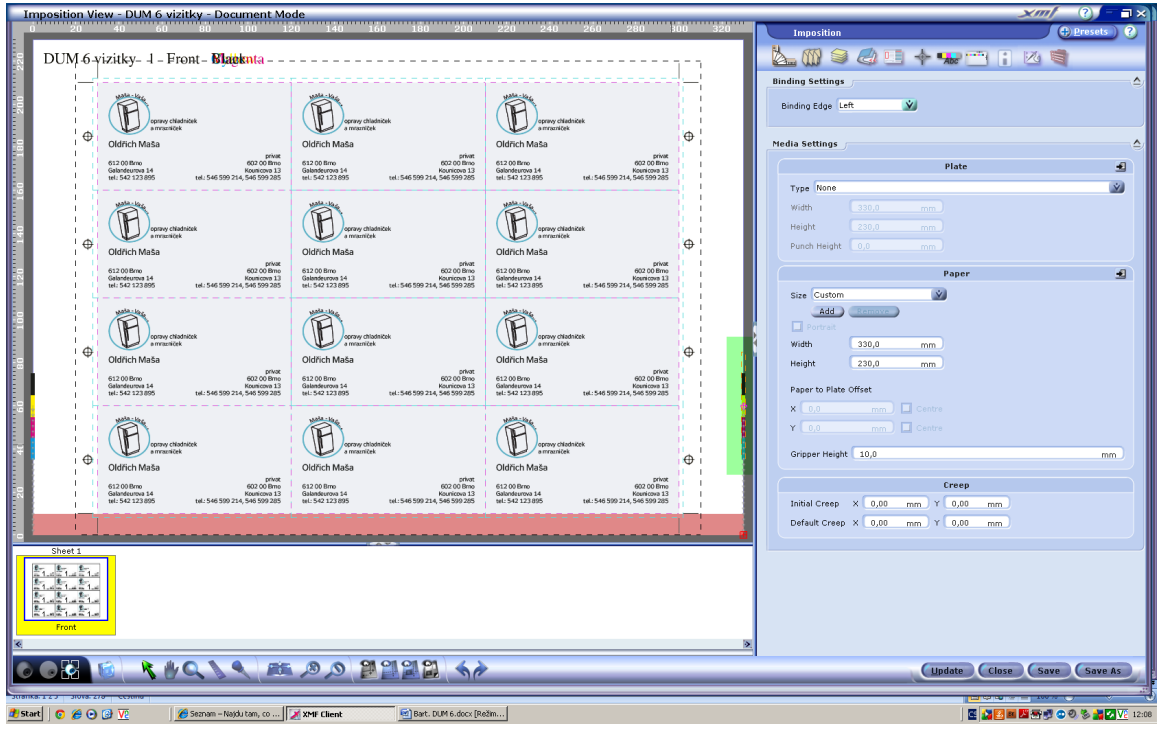

6.3 Montáž vizitek na průřez máme hotovou a práci v Edit Template uložíme Save a zavřeme Cancel.

Zůstane nám otevřené okno Job Workflow Manager a zde musíme hotovou práci zkompletovat Complete Job.

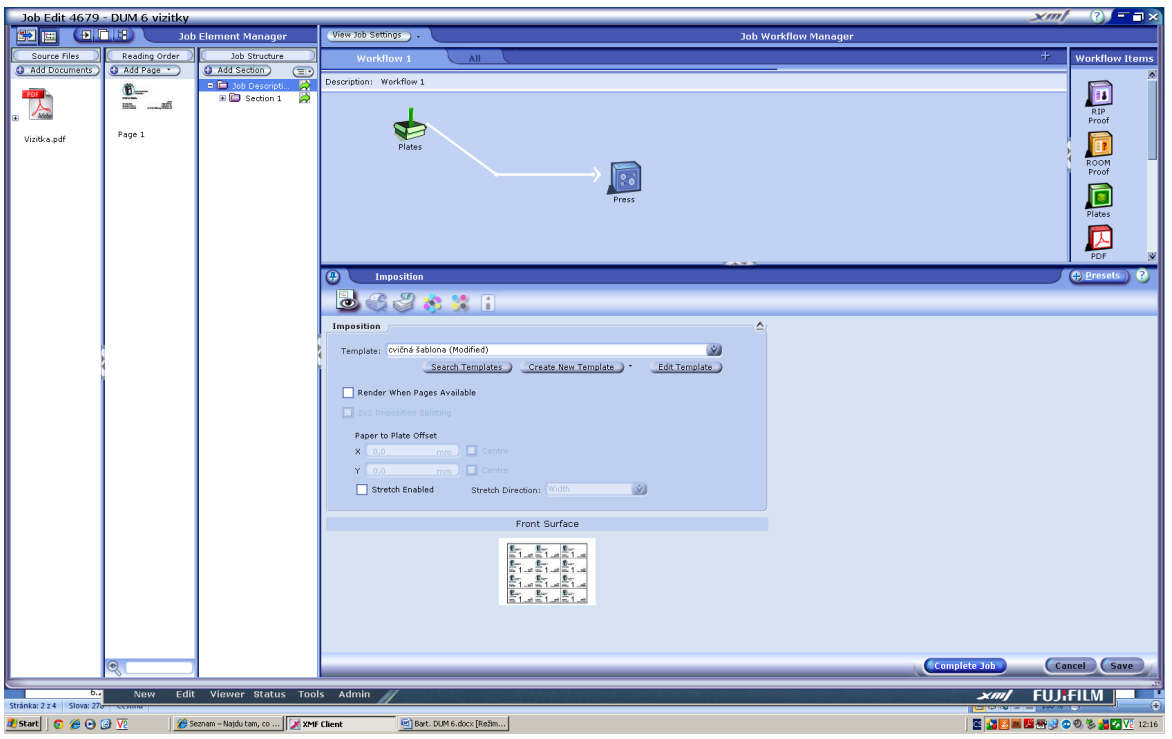

Integrovaná střední škola polygrafická, Brno, Šmahova 110 Šmahova 110, 627 00 Brno

Interaktivní metody zdokonalující edukaci na ISŠP CZ.1.07/1.5.00/34.0538

DUM číslo: 6 Název: Montáž na průřez a na ořez

Strana: 4/7

6.4 Jakmile se nám přiřadí šablona k vlastní hotové montáži, použijeme pokyn Save a vizitky se ,,rozběhnou" k vlastní separaci na jednotlivé barvy.

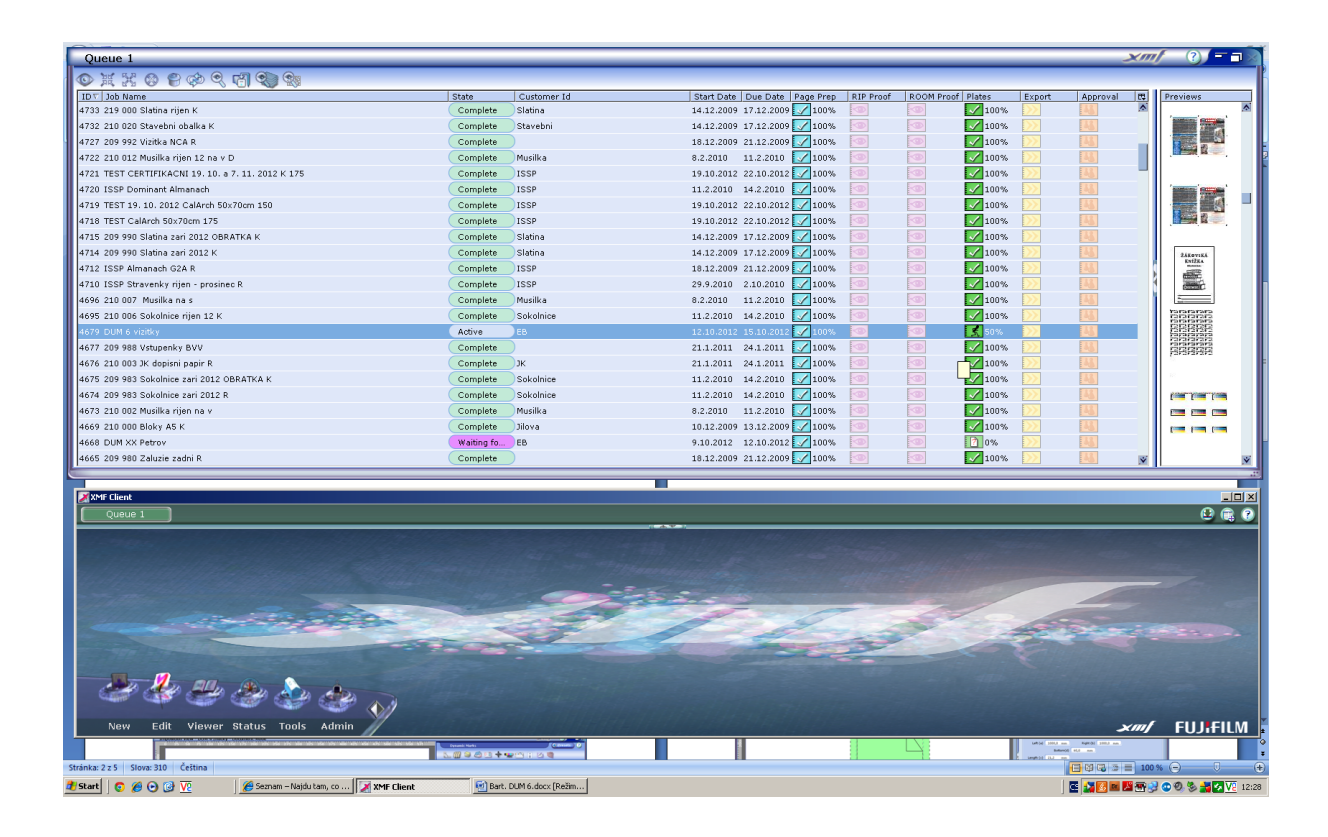

6.5 Při montáži vizitek se spadem můžeme vycházet z předcházející montáže, kdy původní dokument nakopírujeme:

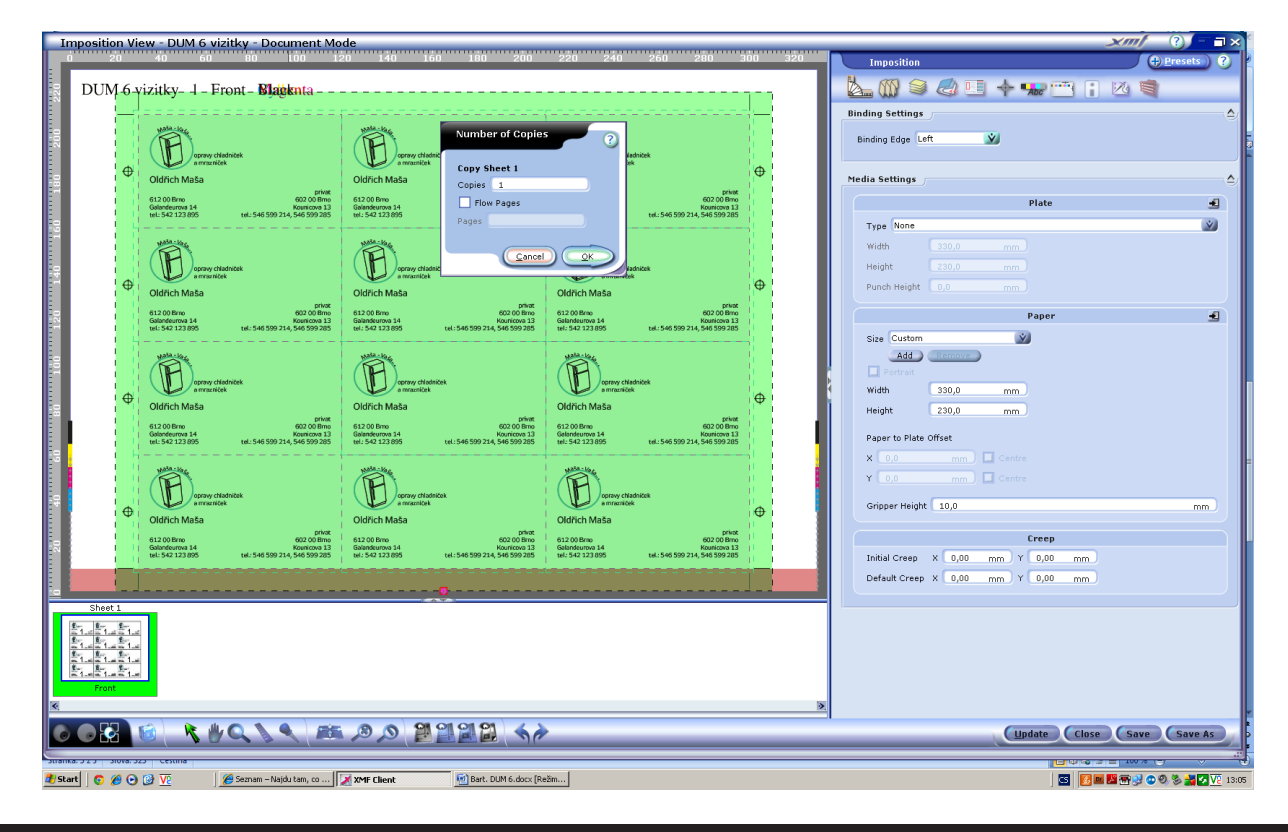

Integrovaná střední škola polygrafická, Brno, Šmahova 110 Šmahova 110, 627 00 Brno

Interaktivní metody zdokonalující edukaci na ISŠP CZ.1.07/1.5.00/34.0538

DUM číslo: 6 Název: Montáž na průřez a na ořez Další podklady ve formátu PDF můžeme do montáže vložit kdykoliv dodatečně.

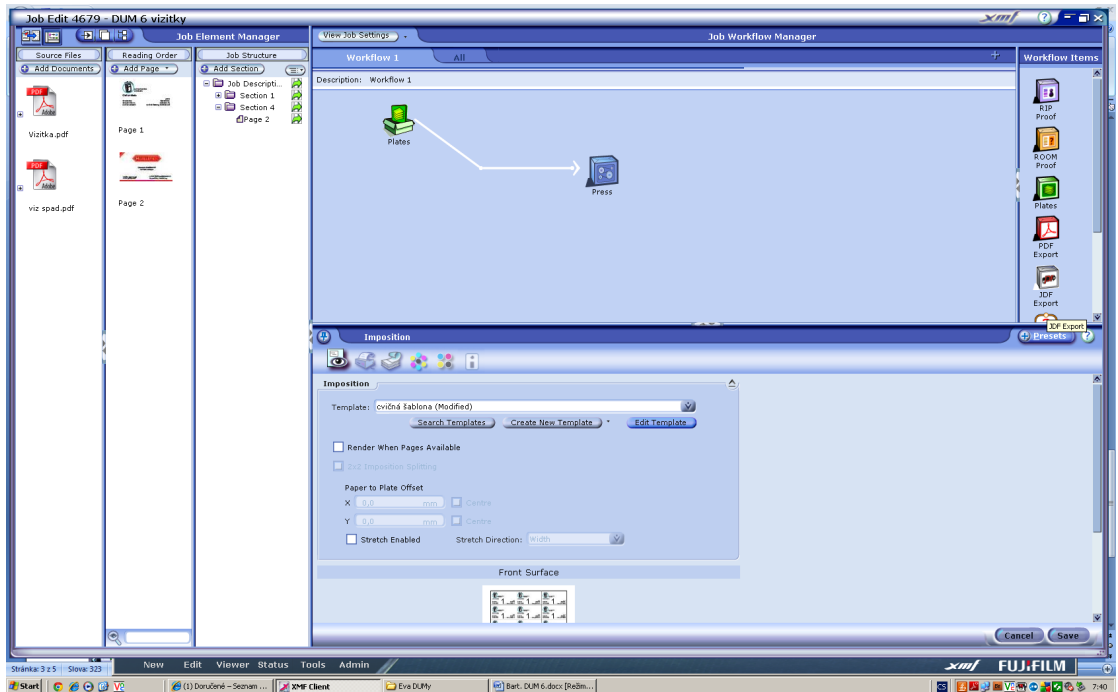

6.6 Druhá varianta vizitek je vytvořena na spadání. Proto musíme původní montáž na průřez upravit na ořez. Tento krok provedeme pomocí pokynů Gutters.

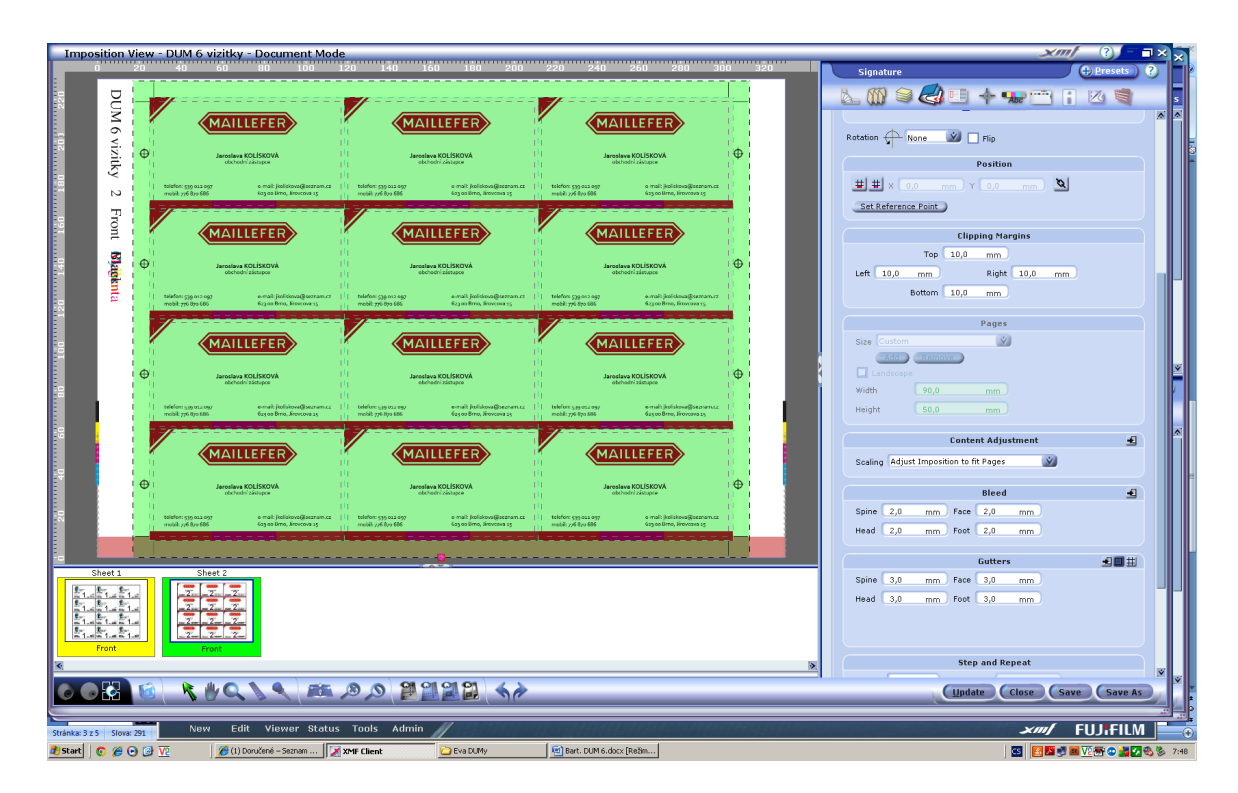

Hotovou práci nezapomeneme uložit Save a poslat na separaci.

Integrovaná střední škola polygrafická, Brno, Šmahova 110 Šmahova 110, 627 00 Brno Interaktivní metody zdokonalující edukaci na ISŠP CZ.1.07/1.5.00/34.0538

**XMF**

DUM číslo: 6 Název: Montáž na průřez a na ořez

Strana: 6/7

Tímto způsobem můžeme pracovat s hotovou montáží i s větším časovým odstupem, přiřazovat a kopírovat další druhy podobných prací.

## Kontrolní otázky

## Kdy použijeme montáž na průřez a kdy na ořez? Kolikrát můžeme hotovou práci kopírovat?

Studenti vypracují otázky na papír a práci odevzdají, na úkoly mají 15 minut.

Integrovaná střední škola polygrafická, Brno, Šmahova 110 Šmahova 110, 627 00 Brno

Interaktivní metody zdokonalující edukaci na ISŠP CZ.1.07/1.5.00/34.0538

DUM číslo: 6 Název: Montáž na průřez a na ořez

Strana: 7/7